# **FLYER – PLAKATE – VISITENKARTEN**

**Erläuterungen zur Erstellung von DLRG Druckerzeugnissen bei PrintPlanet.de**

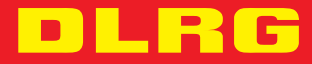

 $\sqrt{2}$ 

*<u> ANTIQUESTER</u>* 

**dlrg.de**

## **Einleitung**

Visitenkarten für die anstehenden Gespräche mit möglichen Sponsoren, Plakate für das nächste 24-Stunden-Schwimmen oder ein Faltblatt zur Mitgliedergewinnung: Gedruckte Werbe- und Informationsmedien haben auch in der zunehmend digitalisierten Welt ihre Berechtigung und sind zurecht beliebte Mittel der Kommunikation.

Professionelle Programme zur Erstellung dieser Medien sind oft kostspielig. Auch deshalb fällt es DLRG Gliederungen häufig schwer, diese selbst zu fertigen. Hier möchte der DLRG Bundesverband mit einem neuen Angebot eine weitere Hilfestellung geben. Bei der Druckerei PrintPlanet.de werden im neuen DLRG Profil Vorlagen für Visitenkarten, Flyer und Plakate zur Verfügung gestellt. Das jeweilige Layout entspricht den aktuellen Vorgaben des Corporate Desgins und ist (zu einem gewissen Grad) individuell anpassbar. So stehen beispielsweise für eine ganze Reihe Themen und Aufgabenfelder passende Bilder zur Verfügung.

## **Zugang**

Wer für seine Gliederungen Drucksachen erstellen und das Angebot nutzen möchte, wendet sich bitte per E-Mail an das Referat Verbandskommunikation und Fundraising in der DLRG Bundesgeschäftsstelle: **kommunikation@bgst.dlrg.de**

Dabei ist bitte die Adresse anzugeben, an die im Falle von Bestellungen der Rechnungsversand erfolgen soll. Die Nutzung des Systems ist kostenlos. Erst bei der Erteilung von Druckaufträgen werden die jeweiligen Kosten von PrintPlanet.de in Rechnung gestellt.

Mit der Antwort auf die Anfrage per E-Mail werden ein Link zum Erstellen eines persönlichen Accounts sowie eine Kurzanleitung dazu versendet.

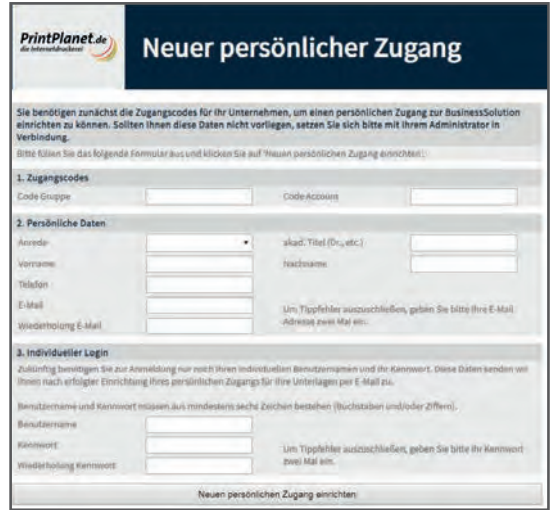

# **Produkte**

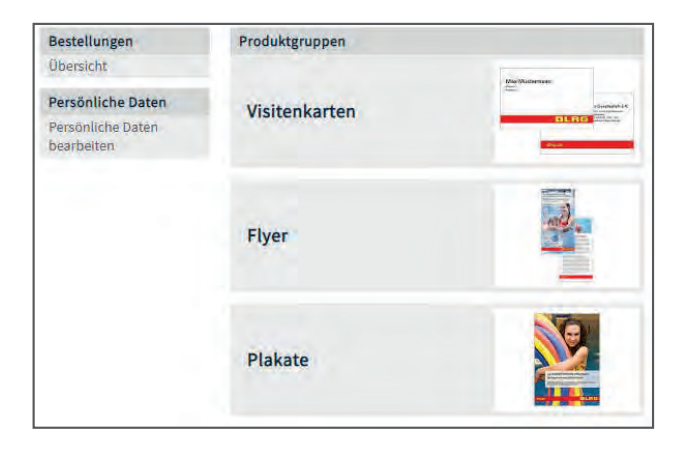

Derzeit umfasst das Sortiment die beidseitig bedruckte DLRG Visitenkarte, DIN lang Flyer (vierfarbig) mit 2, 4, 6 und 8 Seiten sowie Plakate in den Größen DIN A4, A3, A2 und A1.

Anregungen für weitere Produkte nimmt die Verbandskommunikation gerne entgegen.

**E-Mail: kommunikation@bgst.dlrg.de**

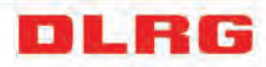

#### **Visitenkarten**

Im System hinterlegt ist die DLRG Visitenkarte nach dem aktuellen Handbuch Corporate Design (beidseitig bedruckt, Endformat: 85mm x 55mm):

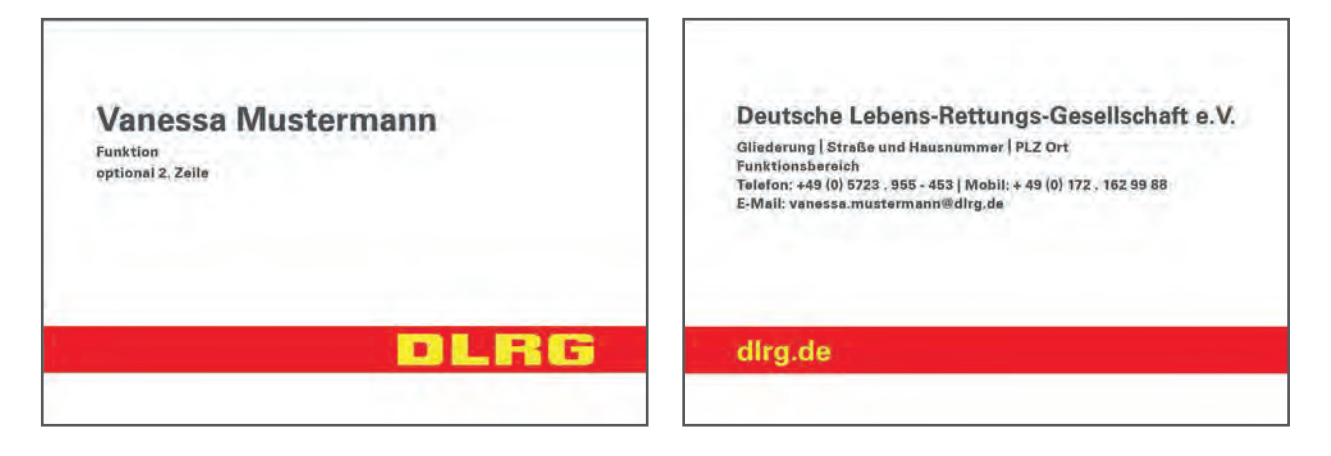

Das Setzen der Daten erfolgt über eine Eingabemaske. Der eingegebene Text im Feld Internet erscheint auf der Rückseite auf der Bauchbinde. Im Gegensatz zur Website kann die Wortmarke nicht individuell ergänzt werden (z.B. um die Gliederungsbezeichnung).

Wird zusätzlich zur Gliederungs- eine Privatadresse angegeben, erscheint diese auf der Rückseite rechtsbündig im unteren Bereich. Nach Eingabe der Daten kann im Menü Funktionen per Klick die Druckvorschau erzeugt werden.

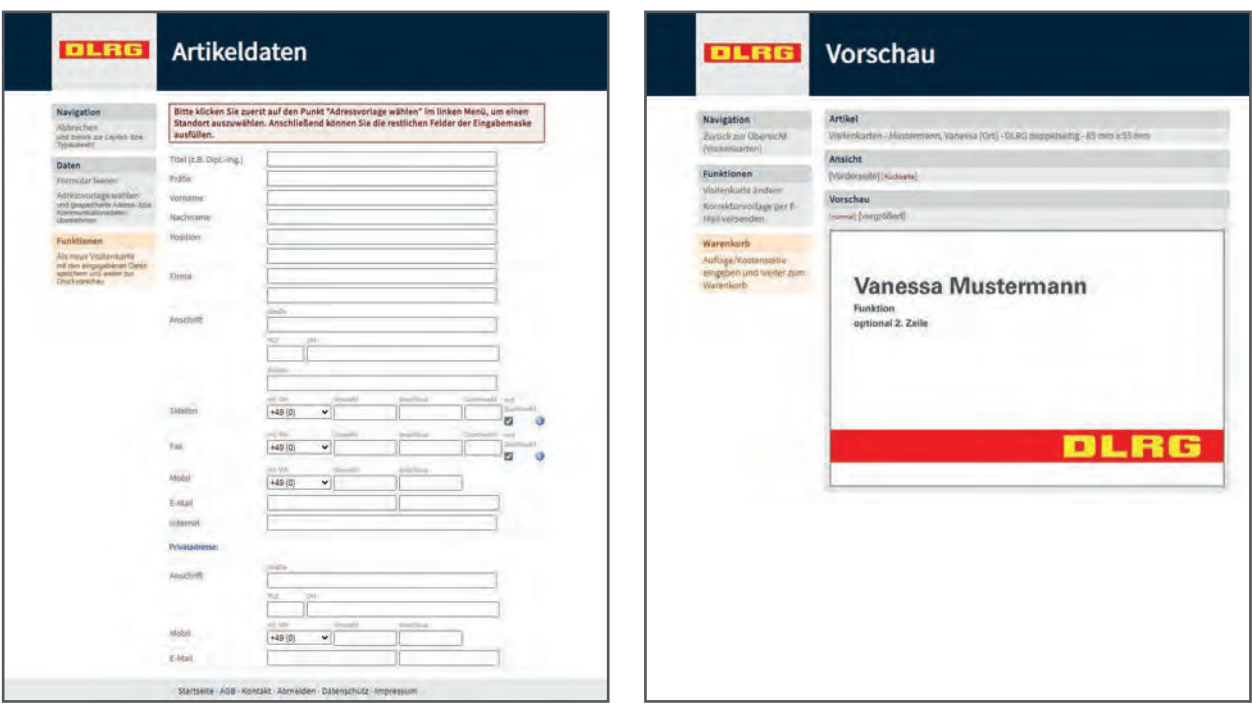

In der Druckvorschau kann die Visitenkarte überprüft werden. Um Änderungen vorzunehmen, ist im Menü Funktionen "Visitenkarte ändern" auszuwählen. Dort kann auch eine Korrekturvorlage per E-Mail versendet werden. Wird die Visitenkarte für jemand anderes erstellt, kann dieser die Daten überprüfen und anschließend freigeben oder auch die Freigabe verweigern und Änderungen mitteilen. Sind die Daten in Ordnung, kann das Produkt in den Warenkorb gelegt werden. Auf dem Weg dorthin wird die Auflage (100, 200 oder 300 Stück) ausgewählt und es kann eine Kostenstelle angegeben werden.

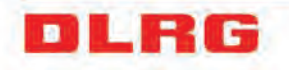

#### **Flyer**

Im System hinterlegt sind Flyer im Format DIN lang mit 2, 4, 6 und 8 Seiten. Vor der Produktauswahl sollte geklärt sein, welche Inhalte transportiert und wie diese strukturiert werden sollen. Hierbei ist auch zu berücksichtigen, dass auf der ersten Seite lediglich ein Titelbild und Platz für Titelzeilen vorgesehen ist. Jede Inhaltsseite enthält einen festen Bild- und Textanteil. Für die Bilder steht eine umfangreiche Auswahl aus verschiedenen Tätigkeitsfeldern der DLRG-Arbeit zur Verfügung. Texte können frei gewählt werden.

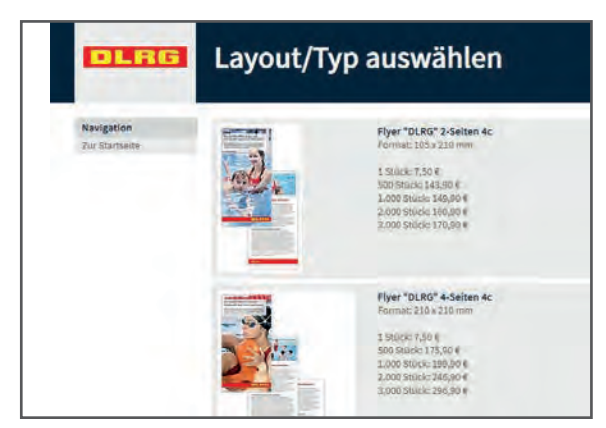

Nach Auswahl des Produktes können die einzelnen Seiten individuell gestaltet werden. Jede Seite hat dabei eine Seitenzahl. **Die Seiten werden folgendermaßen angeordnet:**

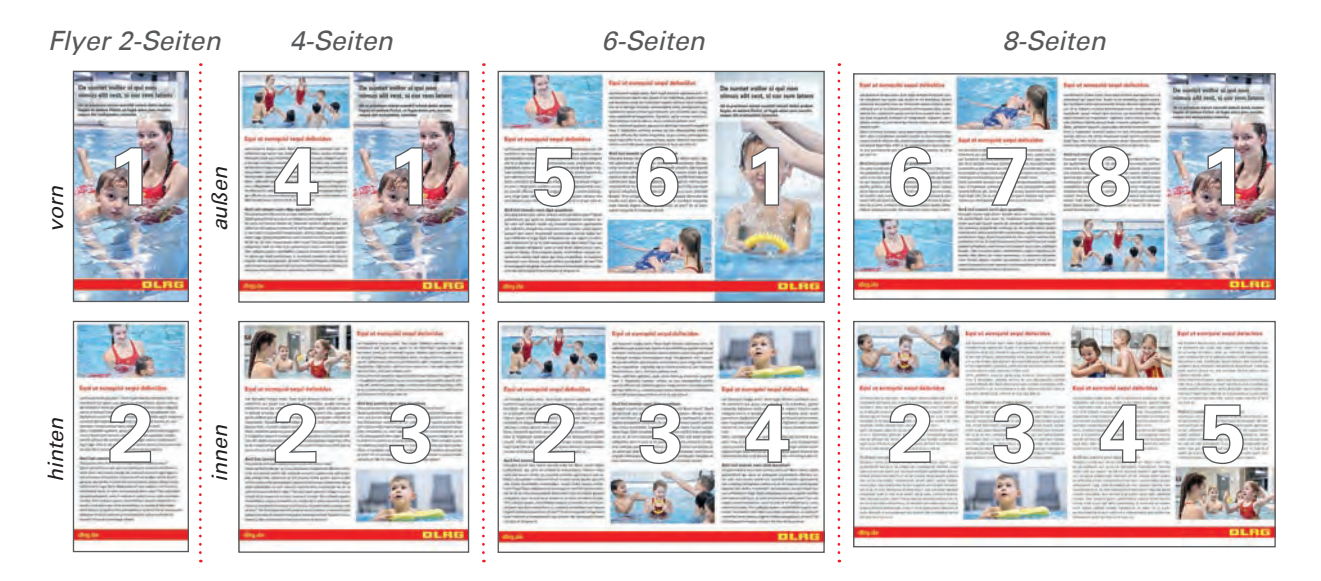

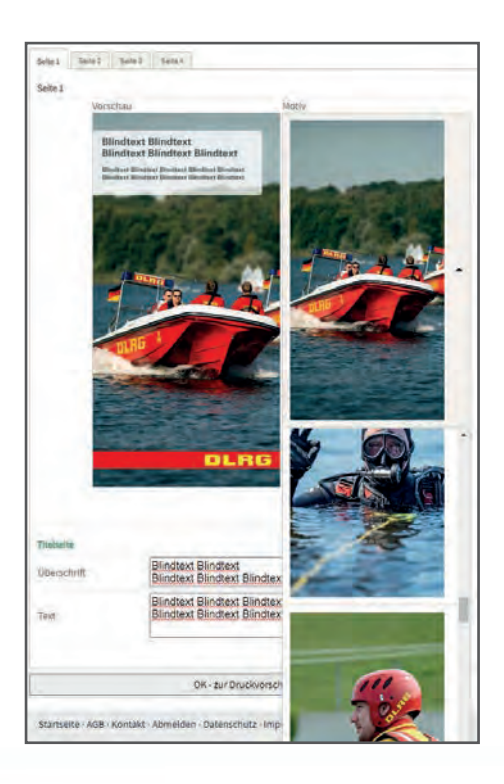

Für die **Titelseite (Seite 1)** des neuen Flyers steht eine Reihe an Bildern aus den Tätigkeitsbereichen der DLRG zur Verfügung. Der Störer in Weiß bietet zudem Raum für eine Überschrift und etwas zusätzlichen Text. Die Überschrift kann ein- oder zweizeilig gestaltet werden. Bei einer einzeiligen Überschrift stehen bis zu vier weitere Textzeilen zur Verfügung, bei einer zweizeiligen Überschrift sind es bis zu drei Textzeilen.

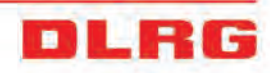

Auf jeder **Inhaltsseite** ist ein fester Platz für ein Foto vorgesehen, das aus dem vorhandenen Bildangebot ausgewählt werden kann. Hinterlegt sind Bildserien zu den Themen Schwimm- und Rettungsschwimmausbildung, Wasserrettungsdienst, Katastrophenschutz/Öffentliche Gefahrenabwehr, Medizin, Tauchen, Rettungshunde, Strömungsretter, Rettungssport und Jugend-Einsatz-Teams.

Für den **Textbereich** kann eine Überschrift gesetzt werden. Wird das Feld freigelassen, vergrößert sich der Bereich für den Fließtext. Bei Änderungen auf einer Seite wird die Vorschau regelmäßig aktualisiert, so dass man jederzeit einen aktuellen Eindruck von der optischen Gestaltung der Seite hat.

Auf der jeweils letzten Seite des Flyers kann eine **Internetadresse** eingetragen werden. Die Domain erscheint automatisch auf der roten Bauchbinde, und zwar auf allen Seiten, auf denen diese vorgesehen ist. Auf dem vierseitigen Flyer sind das zum Beispiel die Seiten 2 und 4, auf dem sechsseitigen Flyer die Seiten 2 und 5.

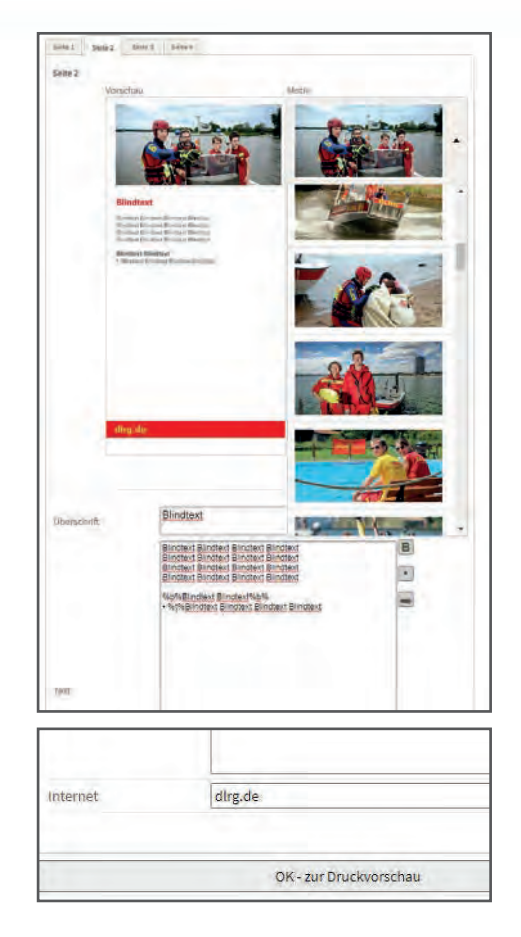

Im Gegensatz zur Website kann die Wortmarke nicht individuell ergänzt werden (z.B. um die Gliederungsbezeichnung).

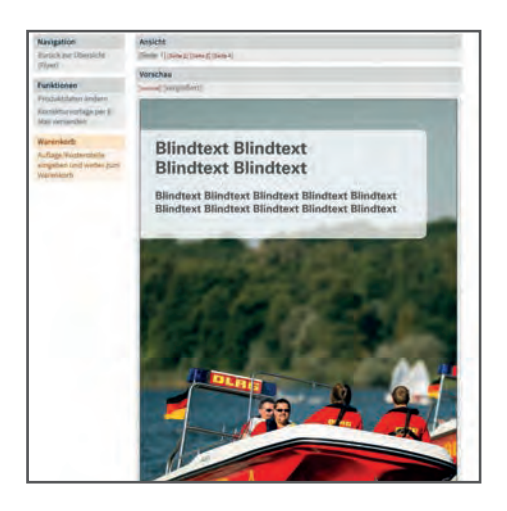

Nach dem Fertigstellen der Inhalte kann im Menü Funktionen per Klick die Druckvorschau erzeugt werden. Dort kann der Flyer nochmals überprüft werden. Um Änderungen vorzunehmen, ist im Menü Funktionen "Produktdaten ändern" auszuwählen. Außerdem kann eine Korrekturvorlage per E-Mail versendet werden, falls jemand anderes den Flyer prüfen und freigeben soll. Ist alles in Ordnung, kann das Produkt in den Warenkorb gelegt werden. Auf dem Weg dorthin wird die Auflage ausgewählt und es kann eine Kostenstelle angegeben werden.

#### **Plakate**

Im System hinterlegt sind Plakate der **Formate DIN A4 bis DIN A1**. Für jedes Format stehen zwei Materialien zur Auswahl: seidenmattes Bilderdruckpapier und blickdichte, wasserfeste sowie abwaschbare Polyesterfolie (auch für Außen- und Feuchtbereiche geeignet).

Für die **Gestaltung** des neuen Plakats steht eine Reihe an Bildern aus den Tätigkeitsbereichen der DLRG zur Verfügung. Der Störer in Weiß bietet zudem Raum für Text. Die Überschrift kann ein- oder zweizeilig gestaltet werden. Bei einer einzeiligen Überschrift stehen bis zu vier weitere Textzeilen zur Verfügung, bei einer zweizeiligen Überschrift sind es zwei weitere Textzeilen.

Weiterhin kann eine **Internetadresse** eingetragen werden. Die Domain erscheint automatisch auf der roten Bauchbinde. Im Gegensatz zur Website kann die Wortmarke nicht individuell ergänzt werden (z.B. um die Gliederungsbezeichnung).

Nach dem Fertigstellen der Inhalte kann im Menü Funktionen per Klick die **Druckvorschau** erzeugt werden. Dort kann das Plakat nochmals überprüft werden. Um Änderungen vorzunehmen, ist im Menü Funktionen "Plakat ändern" auszuwählen. Außerdem kann eine Korrekturvorlage per E-Mail versendet werden, falls jemand anderes das Plakat prüfen und freigeben soll. Ist alles in Ordnung, kann das Produkt in den Warenkorb gelegt werden. Auf dem Weg dorthin wird die Auflage ausgewählt und es kann eine Kostenstelle angegeben werden.

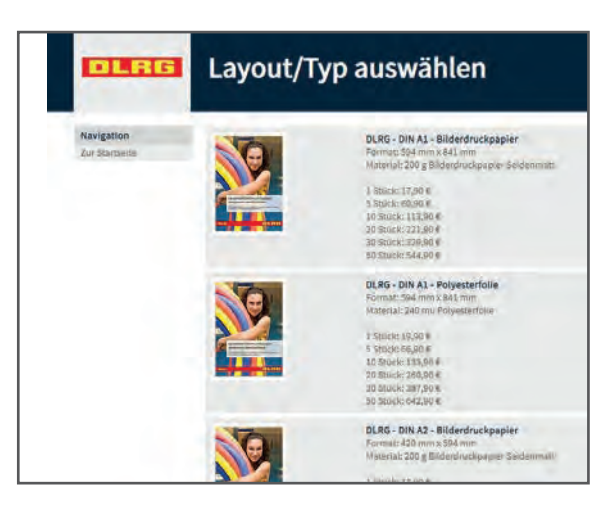

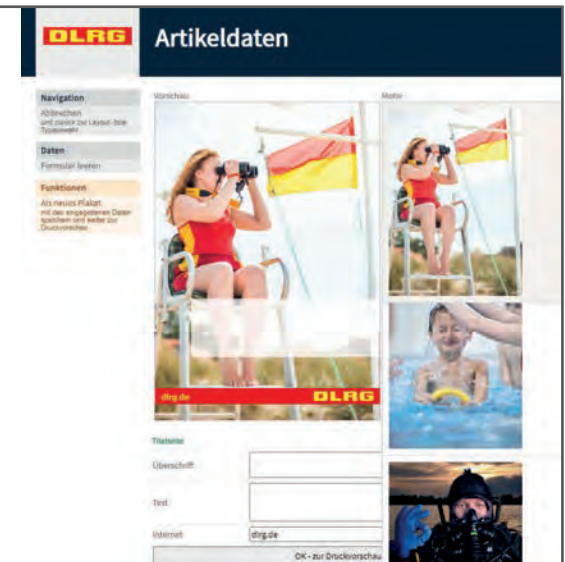

## **Bestellung aufgeben**

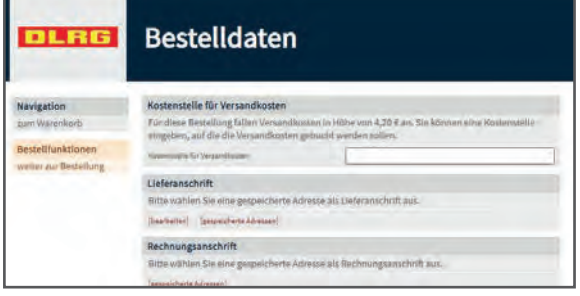

Vor dem Abschluss jeder Bestellung ist eine **Lieferadresse** anzugeben. Diese kann für weitere Bestellungen gespeichert werden. Für den Rechnungsversand ist zudem die **Gliederungsadresse** aus der vorhandenen Adressübersicht auszuwählen. Um eine neue Rechnungsadresse aufzunehmen oder die Änderung einer bestehenden zu veranlassen, wenden sich Nutzer bitte an das Referat Verbandskommunikation und Fundraising in der Bundesgeschäftsstelle: **kommunikation@bgst.dlrg.de**

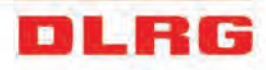

## **Persönliche Daten**

Persönliche Daten Persönliche Daten bearbeiten

Auf der Startseite können im Menü Persönliche Daten die hinterlegten Daten des Account-Inhabers bearbeitet werden.

# **AGB | Datenschutz | Abmelden**

Die Abmelde-Funktion befindet sich im Meta-Menü der jeweiligen Seite. Dort gelangen Nutzer auch zu den AGB und zum Datenschutzhinweis oder können Kontakt zum Druckanbieter aufnehmen.

Startseite · AGB · Kontakt · Abmelden Datenschutz · Impressum

#### **Aktuelle Preise\***

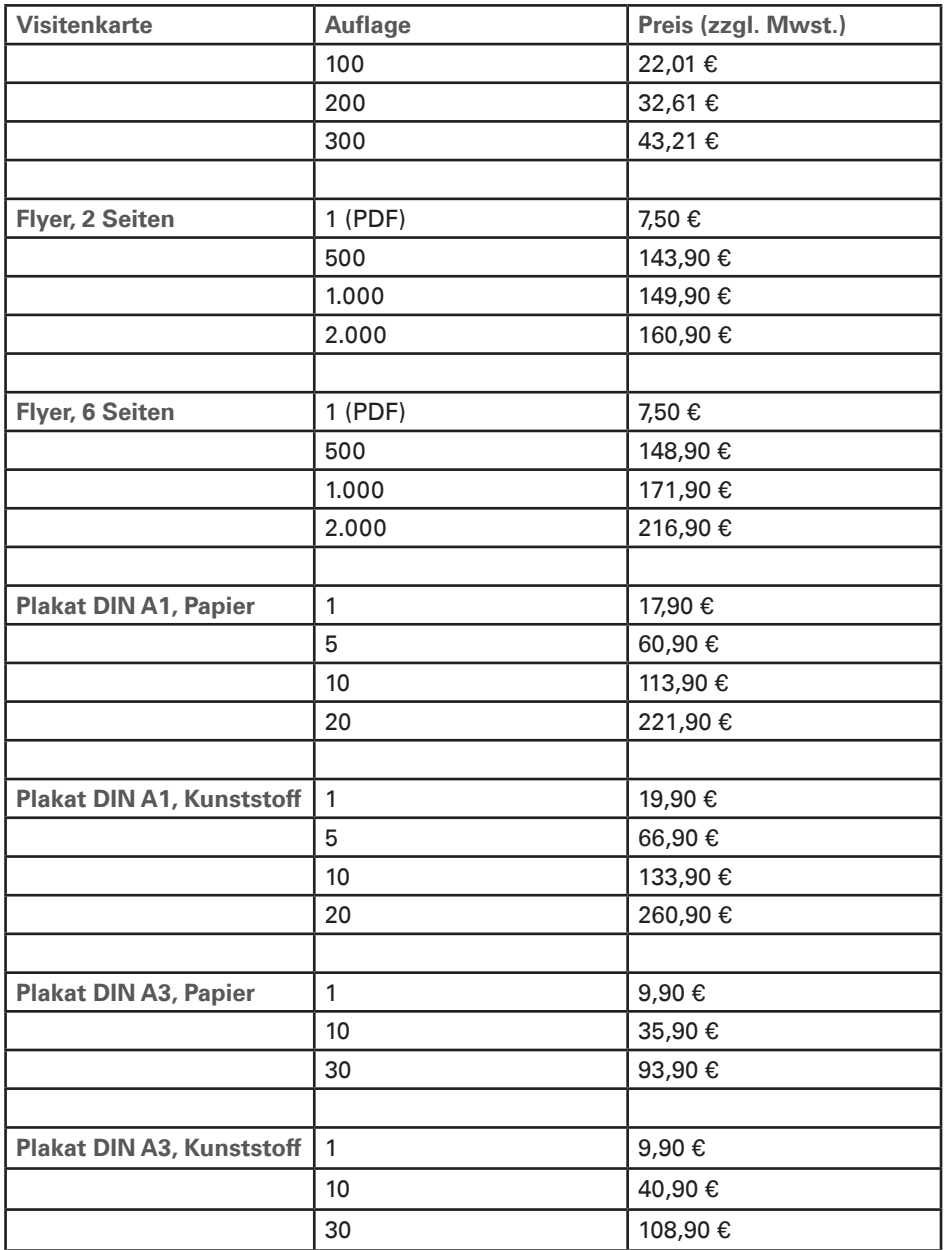

\*Auszugsweise Darstellung. Alle Preise werden im System zu den jeweiligen Produkten ausgewiesen.

Lieferzeiten betragen bei Visitenkarten zwei bis drei Arbeitstage, bei Flyern und Plakaten ca. sechs Arbeitstage.

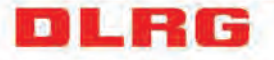

**DLRG Bundesgeschäftsstelle Im Niedernfeld 1–3 | 31542 Bad Nenndorf Referat Verbandskommunikation und Fundraising**

**Telefon 05723 955 – 440 E-Mail kommunikation@bgst.dlrg.de**

Stand: 4.9.2020

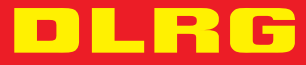

 $\sqrt{2}$ 

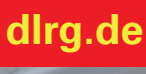